### **Introduçãoaoaspecto e teclas**

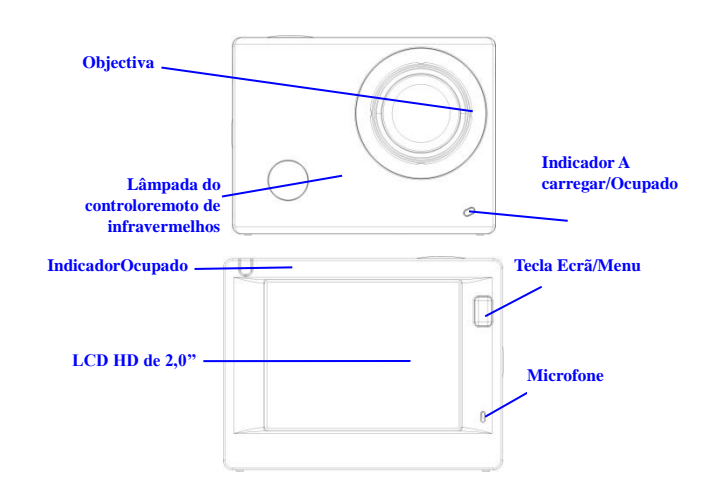

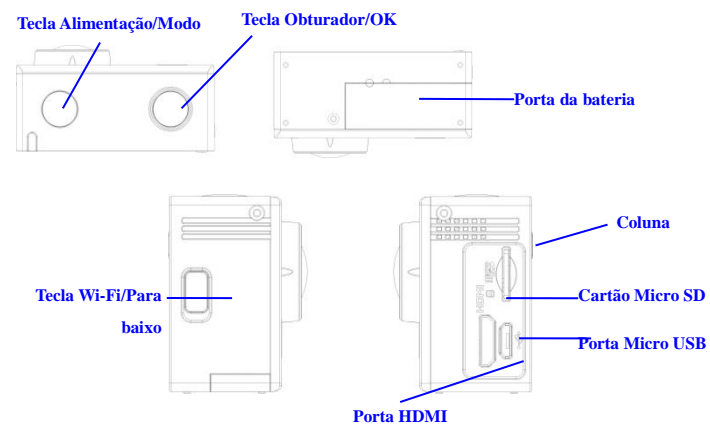

### **Começar a usar**

### **1. Carregar a bateria de lítioincorporada**

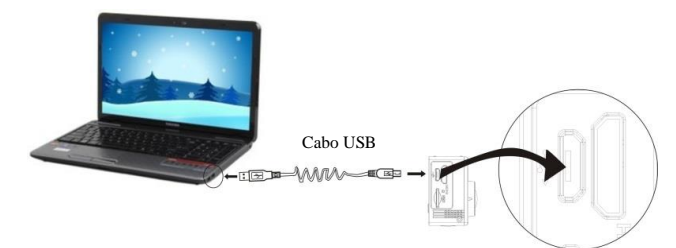

Ligue a câmaraaocomputador para carregar.Nestaaltura, o indicador carregamentoficarávermelho e desligarádepois do carregamento. Geralmente, o carregamento da bateriademora 2-4 horas.

### **2. Usar o cartão de memória**

- 1. Empurre o cartão TF para a ranhuraatéencaixar, segundo as instruçõesnaspalavrasgravadasna parte côncava da ranhura para cartões de memória.
- 2. Para retirar o cartão TF, prima a ponta do mesmoligeiramente para dentro para sair.

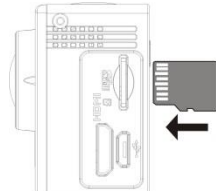

### **Tenha em atenção: Os cartões UHS (velocidade ultra alta) não funcionam, uma vez que não são 100% compatíveis com regressão**

**Nota: Nãoexisteumaunidade de memóriaincorporadanacâmara, pelo que se certifique de que insere um cartão de memórianamesma antes de a usar (recomenda-se que use um cartão TF de melhorqualidade).**

### **3. Ligar/desligar**

3.1 Ligar: Prima a tecladurante 3 segundos para ligar o ecrã e iniciar a câmara.

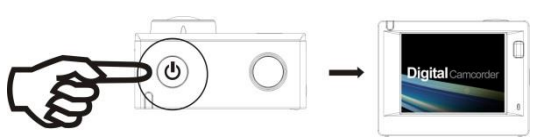

- 3.2 Desligar: Prima a teclaAlimentaçãodurante 3 segundosquando a câmaraestiver no estado de inactiva para a desligar.
- 3.3 Desligamentoautomático do ecrã: O ecrãdesligaráautomaticamentequando a câmaraestiverinactiva para desligamentoautomático do ecrã, para pouparenergia. Depois disso, a lâmpada de desligamento do ecrãficaráacesa.
- 3.4 Desliguequando a câmaranãotiverelectricidade. Quando a quantidade de electricidade da bateria for muitobaixa, seráapresentado um ícone de  $\mathbb{I}$  no ecrã LCD, a pedir-lhe que a carregue. Quando o íconeficarvermelho e intermitente, significa que câmaraserádesligadaautomaticamente.

### **4. Alternar entre modosfuncionais**

A câmarapossui 3 modos: modo de gravação de vídeo, modo de disparo e modo de reprodução. Depois de ligar a câmara, prima a teclaAlimentação para alternar entre osmodos.

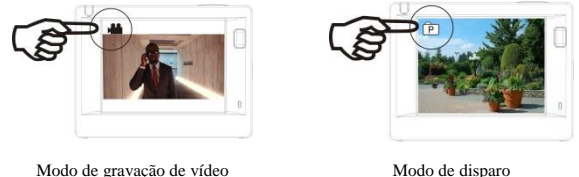

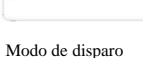

### **5. Indicador**

IndicadorOcupado (vermelho): Quando a câmaraestáocupada, porexemplo, a gravarvídeos, a tirarfotosou a desligar o ecrãautomaticamente, o indicador de operaçãocomeça a piscar.

Indicador A carregar (azul): Quandoestáligado, indicaaoutilizador que a câmaraestá a sercarregada e que desligaráquando o carregamentoterminar.

### **6. Modo de gravação de vídeo**

Depois de ligar a unidade, a câmara de vídeoentrarádirectamente no modo de gravação de vídeo e no modo de pré-visualização.Prima a teclaObturador para iniciar a gravação de vídeo.Prima novamente para parar a gravação. Se o cartão de memóriaestivercheioou a quantidade de electricidade for baixa, tambémparará de gravar:

- 1. Ícone do modo que indica o modo de gravação de vídeo; Indica a qualidade do vídeo;
- 2. Indica o tamanho do vídeo e FHD 1080P(30FPS)/HD 720P(60FPS)/HD 720P(30FPS) é opcional;
- 3. Tempo de gravação que indica o período de tempo gravável;
- Ícone de bateria que indica a quantidade de electricidade actual;

**(Com um máximo de 29 minutos de gravação de vídeo e**  depoispára. Tem que seriniciadomanualmente de **nacâmara).**

### **7. Modo de disparo**

Depois de ligar a unidade, prima a teclaAlimentação para entrar no modo de disparo e no estado de pré-visualização e prima a teclaObturador para tirarumafoto:

- 1. Ícone de modo que indica o modo actual de disparo;
- 2. Tamanho do vídeo e 5M/8M/12M é opcional;
- 3. Ícone de qualidade das imagens;
- 4. Contador que indica o número de fotos para captura;
- 5. Ícone de quantidade de electricidade da bateria.

### **8. Funcionamento do menu**

Existe um menu diferenteemcadamodo de funcionamento, conformeilustradonasseguintesfiguras:

> $O$   $\mathfrak{a}$ **Delete**

> > **MENU** Rock

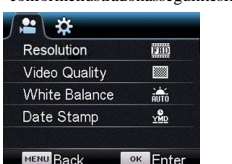

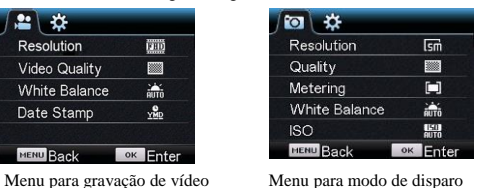

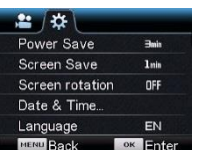

Menu para modo de definição Menu para modo de reprodução

Funcionamento: Prima a tecla Menu para apresentar o menu destemodo no LCD. Nestaaltura, prima a teclaAlimentação para mover o cursor para aesquerdaou para a direita e seleccionar no menu ou prima a tecla Wi-Fi para mover o cursor para cimaou para baixo e seleccionar no menu de forma circular. Prima a tecla OK para confirmar e prima a tecla Menu para regressarousair do

### modo de menu

# **9. Como alterar o idioma?**

Devepremir o botão "menu", e depoispremir o botão "alimentação", entrará no menu para o

modo de definição, devepremir o botão "wifi" e depoisescolher o "Idioma", clicarem "ok"

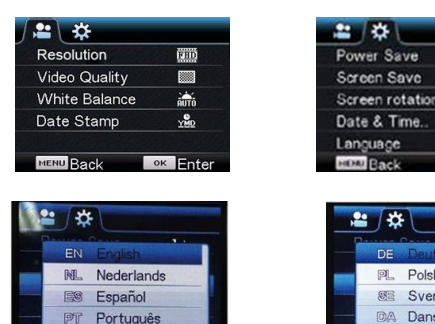

# OF

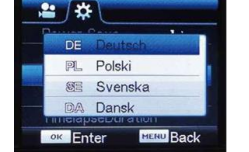

Porta de transmissão de sinal

### **Aplicação do controladorremoto**

**Buttle Back** 

1. Definição das teclas do controladorremoto As teclas do controladorremotosãoaprese ntadasnafigura à direita:

**OK** Enter

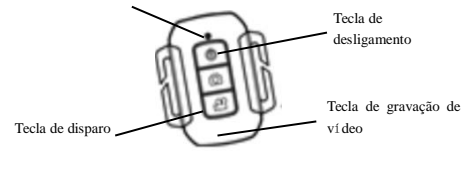

## 2. Uso do

controladorremoto:

Aousar o controladorremoto, podeobter as funções de gravação de vídeo, disparo e desligamentosemoperar a câmara. Aponte simplesmente a porta de transmissão de sinal do controladorremoto para a lâmpada de recepção de sinal de IV da câmara e prima as teclascorrespondentes para obter as funções de gravação de vídeo, disparo e desligamento.

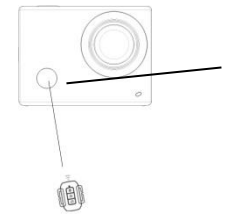

Lâmpada do controloremoto de infravermelhos

### **Ligar o dispositivo a HDTV:**

Ligue a câmara de vídeo a HDTV com um cabo HD, conformemostradonaseguintefigura. Ossinaisnacâmaraserãotransmitidosautomaticamente para HDTV e poderánavegarpelasfotos e vídeos HD gravadosoucapturadosem HDTV.

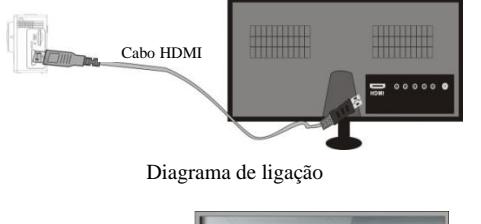

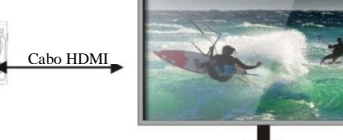

Transmissão de sinal

### **APLICAÇÃO (para Sistema Android e iOS)**

- **I. Como Obter o Programa de Instalação da APLICAÇÃO**
- 1. Para o Sistema Android, podeprocurar "DENVER ACTION CAM 1"na Play Store para obterosprogramas de instalaçãocorrespondentes e, emseguida, podeinstalá-los de acordo com ospassosindicados.
- 2. Para o Sistema IOS, podeprocurar "DENVER ACTION CAM 1"na APP Store para

obterosprogramas de instalaçãocorrespondentes e, emseguida, podeinstalá-los de

acordocom ospassosindicados.

### **II. Aplicações de Sistema de Wi-Fi da Câmara**

### **Aplicações Android**

1. Instale o programa de aplicação "DENVER ACTION CAM 1" (fornecidopeloFornecedorou Internet) no telemóvelou tablet PC Android e, emseguida, o

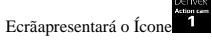

- 2. Insira um Cartão de MemórianaCâmara e, emseguida, ligue-a. Prima a tecla Wi-Fi para efectuar a ligação Wi-Fi e o Ecrã da Câmaraapresentará o Ícone de sinal Wi-Fi com o ecrãexterno a indicar a Ligação Wi-Fi.
- 3. Active a função Wi-Fi do telemóvelou tablet PC Android e tenteencontrar o Nome AP ACT-5030W. Efectueumaligação entre elesaté o sistemaindicarumaligação com êxito. Se estiveraefectuarumaligação Wi-Fi pela primeiravez, introduza a palavra-passe: 1234567890.
- 4. Toque no Ícone do Programa de Aplicação e active-o **no telemóvelou tablet PC**

Android. Podeverdirectamenteaimagem de pré-visualizaçãotransmitida pela Câmara (consulte a seguinteimagem) e, emseguida, efectuar as operaçõesrelevantes.

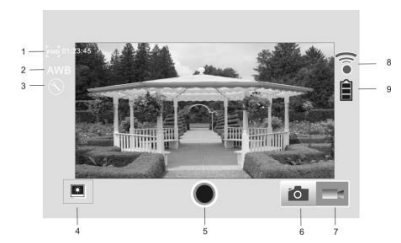

- 1. Resolução
- 2. Equilíbrio de Brancos
- 3. Definições (Entrar no Menu Definições)
- 4. Entrar no Modo de Reprodução 5. Botão do Obturador
- 
- 6. Modo de Fotografia 7. Modo de Vídeo
- 8. Ícone de Sinal Wi-Fi
- 9. Ícone do Estado da Bateria da Câmara

**Aplicações IOS**

5. Instale o programa de aplicação "DENVER ACTION CAM 1" (fornecidopeloFornecedorou Internet) no telemóvelou tablet PC IOS e, emseguida, o

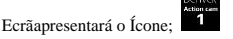

- 6. Insira um Cartão de MemórianaCâmara e, emseguida, ligue-a. Prima a tecla Wi-Fi para efectuar a ligação Wi-Fi e o Ecrã da Câmaraapresentará o Ícone de sinal Wi-Fi com o ecrãexterno a indicar a Ligação Wi-Fi.
- 7. Active a função Wi-Fi do telemóvelou tablet PC IOS e tenteencontrar o Nome AP ACT-5030W. Efectueumaligação entre elesaté o sistemaindicarumaligação com êxito. Se estiveraefectuarumaligação Wi-Fi pela primeiravez, introduza a palavra-passe: 1234567890.
- 8. Toque no Ícone do Programa de Aplicação e active-o **1.** no telemóvelou tablet PC IOS.
- Podeverdirectamenteaimagem de pré-visualizaçãotransmitida pela Câmara (consulte a seguinteimagem) e, emseguida, efectuar as operaçõesrelevantes.

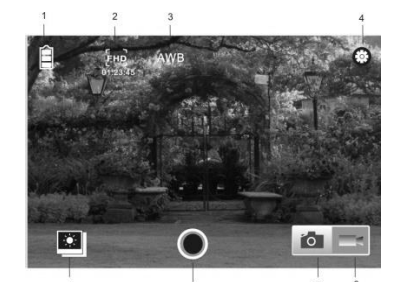

- 1. Ícone de bateria DV
- 2. Resolução de vídeo
- 3. Equilíbrio de brancos
- 4. Configuração (entre no menu de configuração)
- 5. Entrar no modo de Reprodução
- 6. Botão do Obturador
- 7. Modo de Fotografia
- Modo de Vídeo

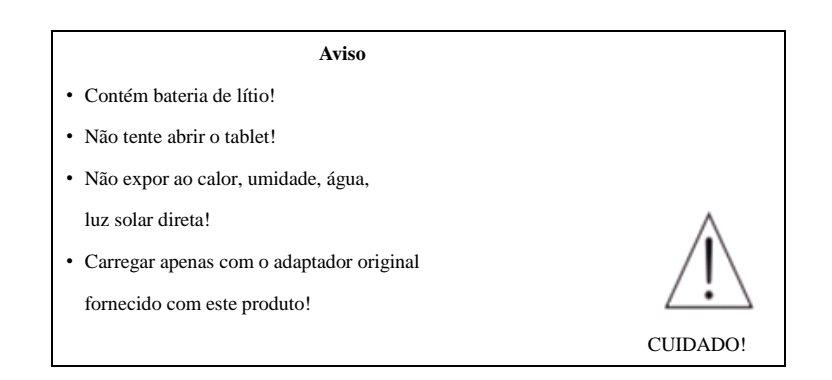

# TODOS OS DIREITOS RESERVADOS, COPYRIGHT DENVER ELECTRONICS A/S

DENVER<sup>®</sup> www.denver-electronics.com

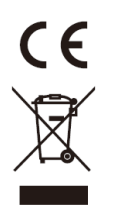

Equipamentoeléctrico e electrónico, bemcomo as pilhas que oacompanham, contêmmateriais, componentes e substâncias que podemserperigosos para a suasaúde e para o ambiente, se o material usado (equipamentoseléctricos e electrónicos e pilhasusados) não for processadocorrectamente.

Equipamentoeléctrico e electrónico, bemcomo as pilhas, estãomarcados com um caixote do lixo com um X, comomostradoabaixo. Este símbolosignifica que oequipamentoeléctrico e electrónico, bemcomo as pilhas, nãodevemsereliminados com outros resíduosdomésticos, mas devemsereliminadosseparadamente.

Como utilizador final, é importante que entregue as pilhasusadasnumaunidade de reciclagemadequada.Assim, garante que as pilhasserãorecicladas de acordo com a legislação e o meioambientenãoseráprejudicado.

Todascidadestêmpontos de recolhainstalados, nosquais o equipamentoeléctrico e electrónico, bemcomo as pilhas, podemserentreguesgratuitamenteemestações de reciclagem e outros locais de recolhaouseremrecolhidos no seudomicílio. O departamentotécnico da suacidadedisponibilizainformaçõesadicionaisrelativas a esteassunto.

A Inter Sales A/S, declaraporestemeio que, esteproduto (ACT-5030W) cumpreosrequisitosessenciais, bemcomooutrasprovisõesrelevantes da Directiva 1999/5/EC. É possívelobteruma cópia da Declaração de conformidadeem: Inter Sales A/S Stavneagervej 22, DK-8250 Egaa Dinamarca/Denmark

Importadopor: DENVER ELECTRONICS A/S Stavneagervej 22 DK-8250 Egaa Dinamarca [www.facebook.com/denverelectronics](http://www.facebook.com/denverelectronics)